### **PharmaSUG 2018 - Paper DS-20**

# **How to Automate Validation with Pinnacle 21 Command Line Interface and SAS**®

Amy Garrett and Aleksey Vinokurov, Pinnacle 21 LLC

## **ABSTRACT**

Pinnacle 21 software is widely used by the industry for helping prepare data in a standardized format that is required for regulatory submissions. Pinnacle 21 Command Line Interface (CLI) allows automation of validation jobs resulting in higher reliability of results and better overall performance of data preparation process. This presentation will review new capabilities and syntax of the recently updated version of Pinnacle 21 CLI and provide examples for automating validation using SAS® programming language.

### **INTRODUCTION**

Pinnacle 21 Validator can be run either from a graphical user interface (GUI) or command line interface (CLI). Both options support the full set of validation features but are designed for different use cases. Where GUI is most commonly used for ad-hoc validation, the CLI is typically utilized for process automation and customization. Because the CLI can be called directly from SAS, it eliminates the need for the SAS programmer to exit the programming environment to run Pinnacle 21. The CLI can be kicked off periodically or when new data has been placed in a specific location or simply appended to the end of a SAS program as a QC step. Moreover, the SAS code used to call the CLI can be incorporated into a SAS macro or batch file and used over and over again for multiple studies across your organization, ensuing consistency in the validation process wherever appropriate. The CLI also offers greater power over the validation process, giving the user control over items such as validation report name and output location.

To download the newest Pinnacle 21 client, visit https://www.pinnacle21.com/downloads and to learn more about the CLI, go to https://www.pinnacle21.com/documentation.

# **CLI PARAMETERS AND SYNTAX**

The CLI has long been a feature of Pinnacle 21 products and the latest software release includes new syntax and more options. The most used parameters for all users are depicted in Table 1 and a full list can be found by running the following code from the command line:

java -jar -p21-client-{version}.jar –help

## **NOTABLE CHANGES**

The new CLI is called from  $p21$ -client-{version}.jar unlike prior releases which used taskspecific files: validator-cli-{version}.jar, data-converter-{version}.jar, definegenerator-{version}.jar*.* Additional changes include the following:

- Support for validation of define.xml file has been added
- The syntax has been changed from -parameter=value to --parameter=value
- The report: overwrite parameter has been decommissioned and all reports will overwrite an existing report with the same name by default
- The config parameter is no longer required for validation and instead the user may elect to specify standard and standard, version; however, the parameter is still available for use

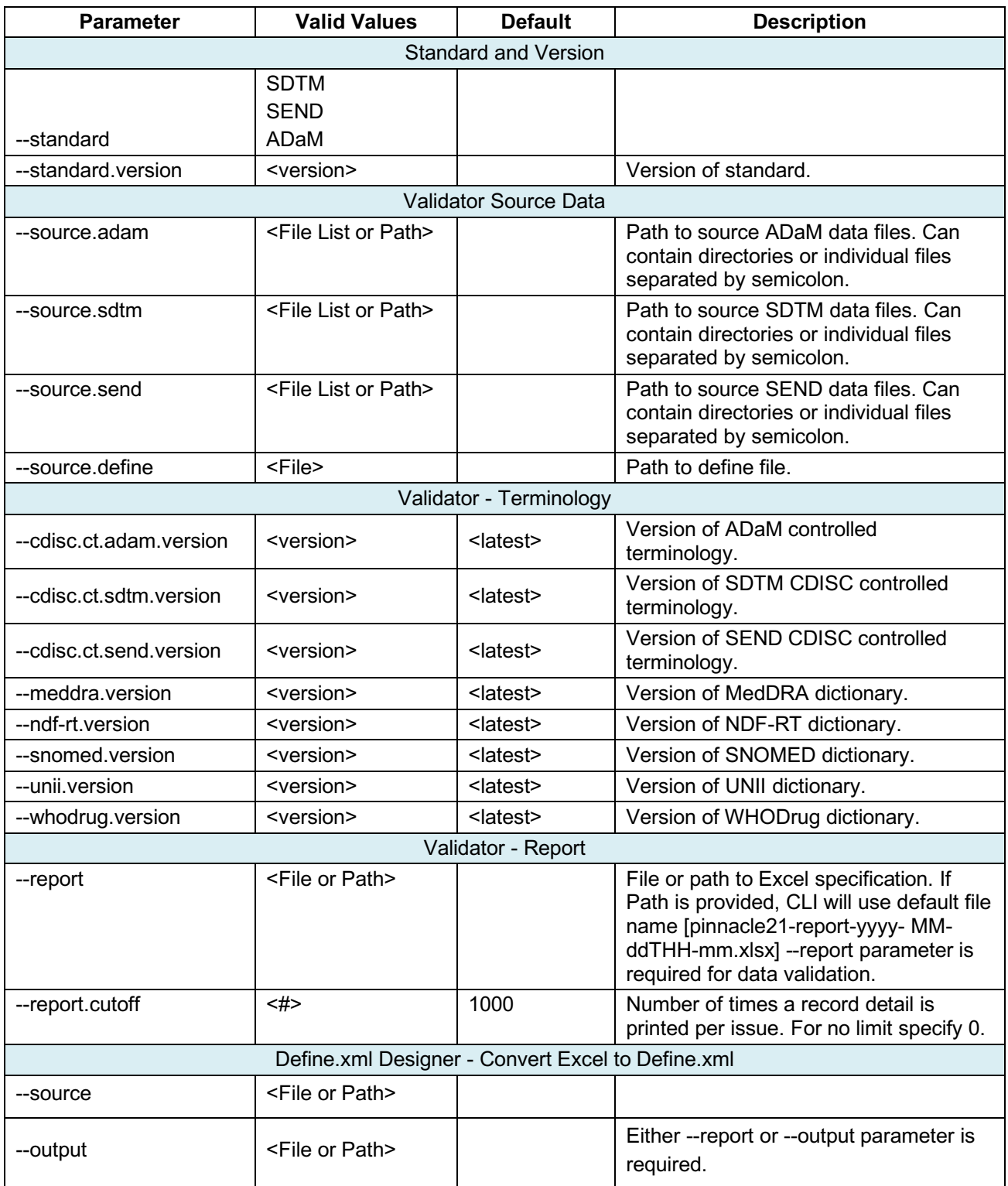

#### **Table 1. List of Commonly Used CLI Parameters**

# **CALLING THE CLI FROM SAS**

The latest CLI is a robust tool and can easily be integrated into SAS programs. In the following examples, the core features of the CLI are depicted by calling the CLI using the X statement in SAS. Let's start by

assigning some key pieces of information to macro variables so we can reference them later:

```
/* Pinnacle 21 Parameters */
/* Note: the configuration file folder should be in the same location as p21-
client-{version}.jar */
%let jarpath = C:\Users\p21-client ;
%let jarfile = p21-client-1.0.7.jar;
%let configpath = C:\Users\p21-client\config;/* CDISC Data Parameters */
%let sdtmpath = C:\Users\study-101\sdtm\xpt ;
%let adampath = C:\Users\study-101\adam\xpt ;
%let sdmtdefine = C:\Users\study-101\sdtm\Define ;
%let adamdefine = C:\Users\study-101\adam\Define ;
/* Validation Report Parameters */
%let reportpath = C:\p21-client\reports;
```
#### **Example 1. SDTM Validation**

```
x 
java -jar "&jarpath.\&jarfile." ^
--standard=sdtm ^
--standard.version=3.2 ^
--source.sdtm="&sdtmpath." ^
--source.define="&sdmtdefine." ^
--cdisc.ct.sdtm.version=2017-12-22 ^
--unii.version=2017-11-15 ^
--ndf-rt.version=2018-02-05 ^
--meddra.version=19.0 ^
--report="&reportpath.\s101-sdtm.xlsx " 
;
```
#### **Example 2. ADaM Validation**

```
x 
java -jar "&jarpath.\&jarfile." ^
--standard=adam ^
--standard.version=1.0 ^
--source.sdtm="&sdtmpath." ^
--source.adam="&adampath." ^
—-cdisc.ct.sdtm.version=2017-12-22 ^
—-cdisc.ct.adam.version=2017-09-29 ^
--meddra.version=19.0 ^
--report="&reportpath.\s101-adam.xlsx" 
;
```
#### **Example 3. ADaM Validation (ADSL and ADAE only)**

```
x 
java -jar "&jarpath.\&jarfile." ^
--standard=adam ^
--standard.version=1.0 ^
--source.adam="&adampath.\ADSL.xpt; &adampath.\ADAE.xpt" ^
```

```
--cdisc.ct.sdtm.version=2017-12-22 ^
--cdisc.ct.adam.version=2017-09-29 ^
--report="&reportpath.\s101-adam-adae.xlsx"
;
```
#### **Example 4. Define Template Generator**

```
x 
java -jar "&jarpath.\&jarfile." ^
--standard=sdtm ^
--standard.version=3.2 ^
--source.sdtm="&sdtmpath." ^
--meddra.version=19.0 
--cdisc.ct.sdtm.version=2017-12-22 ^
--output.format=define-excel ^
--output="&reportpath.\sdtm define template.xlsx"
;
```
### **Example 5. Define.XML Generator**

```
x 
java -jar "&jarpath.\&jarfile." ^
--standard=sdtm ^
--standard.version=3.2 ^
--source="&reportpath.\sdtm_define_template.xlsx" ^
--output="&reportpath.\sdtm define.xml" ^
;
```
### **Example 6. Define.XML Validation**

```
x 
java -jar "&jarpath.\&jarfile." ^
--config="&configpath\Define.xml" ^
--standard=sdtm ^
--source.define="&sdmtdefine.\define.xml" ^
--cdisc.ct.sdtm.version=2017-12-22 ^
--report="&reportpath.\define_validation_report.xlsx"
;
```
## **VALIDATION RETUN CODES**

When the report parameter is provided, CLI will perform high level analysis of the validation report and returns a code for the highest severity found on the Issue Summary sheet. For example, if there are many issues reported and one of them is a Reject, the CLI return code will be 1. A list of possible return codes are shown in Table 2. The return code is stored in  $\epsilon$ errorlevel  $\epsilon$  and  $\epsilon$ result for Windows and Mac systems, respectively. Example 7 shows a batch program that calls the CLI to perform SDTM validation and outputs the return code to a file. Saving the return code to a file may be useful for signaling the start of additional workflows. For example, if the SDTM CLI return code is greater than two, ADaM validation can automatically start.

| <b>Return Code</b> | <b>Severity Value</b> |
|--------------------|-----------------------|
|                    | Reject                |
| 2                  | Error                 |
| 3                  | Warning               |
|                    | <b>Notice</b>         |
| 5                  | N/A                   |

**Table 2. List of CLI Return Codes**

## **Example 7. Calling CLI from Windows batch file and output CLI return code to file**

```
java -jar %jar% --standard=sdtm --standard.version=3.2 --
source.sdtm=%sdtmdata% --cdisc.ct.sdtm.version=2017-12-22 --
meddra.version=19.0 --report=%valreport%
```
@echo errorlevel=%errorlevel% >> "C:\s101-sdtm-error.txt"

# **ENTERPRISE USE**

Enterprise users can call the CLI to perform tasks over an Enterprise server by providing additional parameters. Enterprise-specific parameters are listed in Table 3. The additional parameters can be added to existing code or specified in the configuration file, pinnacle21.conf. The pinnacle21.conf file should be saved in the same file location as  $p21$ -client-{version}.jar and look similar to the sample configuration file presented in Figure 1. It is recommended to place static parameters that deal with connectivity or environment in the configuration file to keep command line clean and relevant only to the project. After the configuration file is set-up for use, the CLI will automatically pull the specified parameters from the file and run in "Enterprise mode". All validations are stored on the Enterprise server and access to validation results can be controlled from the CLI using the  $q_{\text{row}}$  parameter such that all users assigned to the specified group will be able to see the validations completed using the CLI.

Example 8 is an SDTM validation modified to run on an Enterprise server and pulls Enterprise parameters from pinnacle21.conf. Example 9 is an ADaM validation that specifies the Enterprise parameters in the command line instead of the configuration file. Transitioning from Community CLI to Enterprise CLI is easy and the resulting enterprise validation report includes more information as depicted in Figure 2.

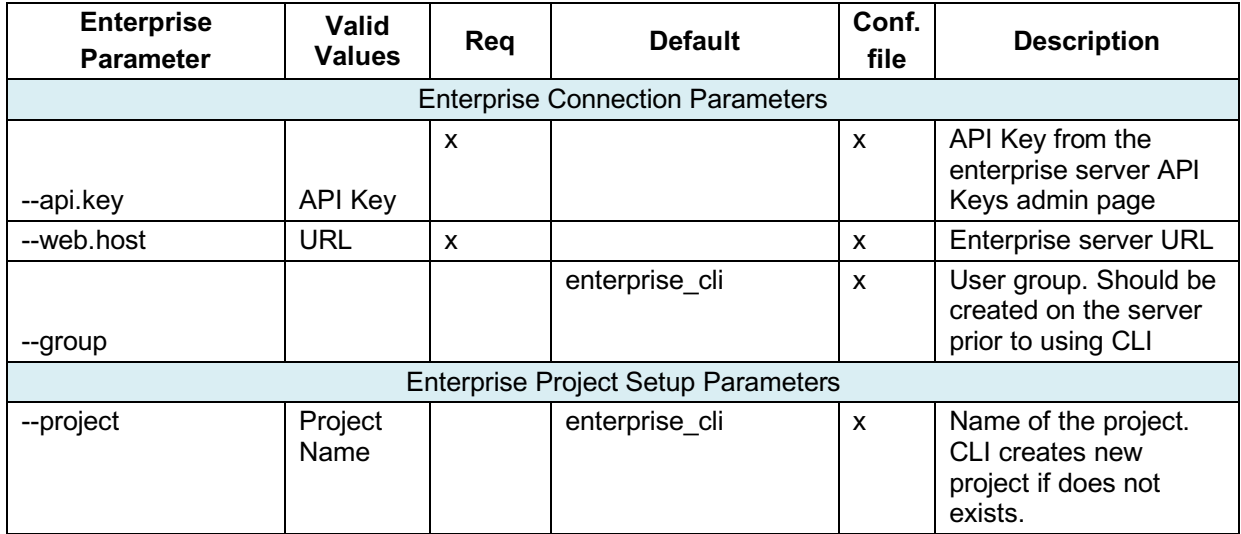

| <b>Enterprise</b><br><b>Parameter</b> | <b>Valid</b><br><b>Values</b>           | Req | <b>Default</b> | Conf.<br>file | <b>Description</b>                                                                                                    |
|---------------------------------------|-----------------------------------------|-----|----------------|---------------|----------------------------------------------------------------------------------------------------|
| --study                               | Study<br>Name                           |     | enterprise_cli | $\mathsf{x}$  | Name of the study. CLI<br>creates new study if<br>does not exists.                                                                                                    |
| --filter                              | <b>ALL</b><br><b>PMDA</b><br><b>FDA</b> |     | <b>ALL</b>     | $\mathsf{x}$  | Config filter to apply.                                                                                                    |
| --datapackage                         | Data<br>package<br>name                 |     |                |               | Name of the<br>datapackage. CLI<br>creates new data<br>package if does not<br>exists.                                                                                                    |
| --create.always                       | Yes<br>No                               |     | <b>Yes</b>     | $\mathsf{x}$  | Create project and/or<br>study based on<br>command line --<br>project/--study<br>parameters if does not<br>exist. Default is Yes.<br>To prevent auto create<br>set this parameter to<br>No. |

**Table 3. List of Enterprise-Specific CLI Parameters** 

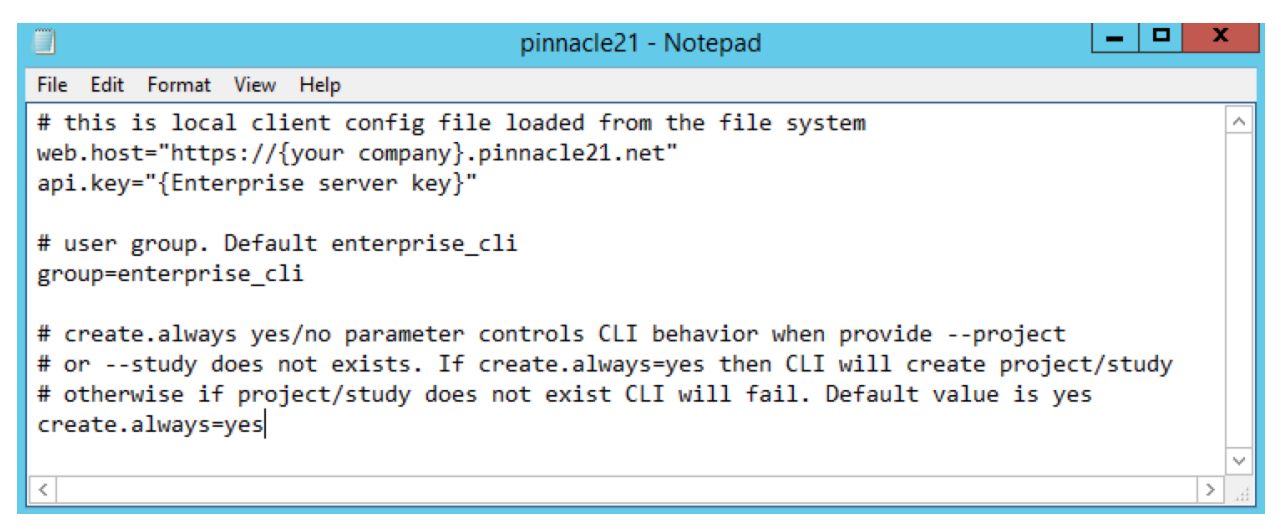

**Figure 1. Sample configuration file, pinnacle21.conf** 

#### **Example 8. SDTM Validation with Enterprise parameters from pinnacle21.conf**

```
x 
java -jar "&jarpath.\&jarfile." ^
--standard=sdtm ^
--standard.version=3.2 ^
--source.sdtm="aspera://&sdtmpath." ^
--source.define="&sdmtdefine." ^
--meddra.version=19.0 ^
--report="&reportpath.\s101-sdtm.xlsx " 
;
```
#### **Example 9. ADaM Validation with Enterprise parameters from the command line**

```
x 
java -jar "&jarpath.\&jarfile." ^
-study="s101" ^
--group="s101 team" ^
--web.host="surt. " ^--api.key="&apikey." ^
--standard=adam ^
--standard.version=1.0 ^
--source.sdtm="aspera://&sdtmpath." ^
--source.adam="aspera://&adampath." ^
--meddra.version=19.0 ^
--report="&reportpath.\s101-adam.xlsx" 
;
```

```
Enterprise CLI: SDTM
                                                                                                                                                                                                   \top Filter: All \sim \Box Export Report
 Dashboard Analysis Support Datasets Issues History More Reports
 Jal Data Fitness Scorecard
                                                                                                                     E Key Metrics
                                                                                                                                                                              E Standards & Dictionaries
           Overall Score
                                    SDTM Compliance
                                                                                                                         458 Subjects
                                                                                                                                                                              SDTM-IG 3.2
                                         led Te
                                                                                                                         \equiv 49 Total Datasets
                                                                                                                                                                              MedDRA 16.0, SNOMED 2017-03-01, UNII 2017-
            58
                                                                                                                                                                              04-28, NDF-RT 2017-06-14, SDTM-CT 2017-06-30
                                       ulatory Conformanc
                                                                                                                         III 317648 Total Records
                                                                                                                                                                              Trial Summary<br>Create Define.xml<br>Reviewer's Guide<br>Annotated CRF
                                                                                                                         3 Custom Datasets
                                      ta Quality
          182 Issues
        0.4% Issue Rate
                                     nalvsis Suppor
                                                                                                                         <sup>2</sup> 17 Suppqual Datasets
 III Severe Issues
                                                                                                                     III Impacted Analyses
                 Rule
    erity Dataset
                             FDA Expected variable EPOCH not found
 Error IE
                SD1077
                                                                                                                     Fail
                                                                                                                                       Exposure Analysis Panel
                             AEOUT is not 'FATAL', when AESDTH='Y'
 Error AE
                SD0091
                                                                                                                     Fail
                                                                                                                                      JMP Clinical Treatment Emergent AE Summary
                 SD1114C Case for MHBODSYS is in incorrect case
                                                                                                                     Caution
                                                                                                                                       JReview Heart Rate Baseline vs Max Value Scatter Plot
 Error MH
       MHSD0008C Value for MHDECOD is in incorrect case
                                                                                                                     Caution
                                                                                                                                       JReview Heart Rate Baseline vs Min Value Scatter Plot
 Error
        PRSD0035
                             Missing value for PRDOSU, when PRDOSE, PRDOSTXT or PRDOSTOT is provided
 Error
 Error
       AE
                 SD1132
                             AESER is not 'Y'
        DV
                  SD1077
                             FDA Expected variable EPOCH not found
 Error
 Error
        MHSD1114
                             Value for MHBODSYS not found in MedDRA dictionary
 Error
        AESD0080
                              AE start date is after the latest Disposition date
 Error
        AE
                SD0009
                             No qualifiers set to 'Y', when AE is Serious
```
**Figure 2. Enterprise Validation Generated with CLI**

# **ERROR HANDLING AND DEBUGGING**

Running Pinnacle 21 with the CLI is simple but if something doesn't work as expected, a list of error codes are provided in Table 3 to help you debug and identify any issues. After using the CLI, a log file, p21-client-{version}.log is created. Check this log file for errors and modify the program accordingly. You can also write additional information to the log by adding the statement, - Dcli.log.level=debug such that the first line of the command line code is:

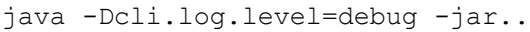

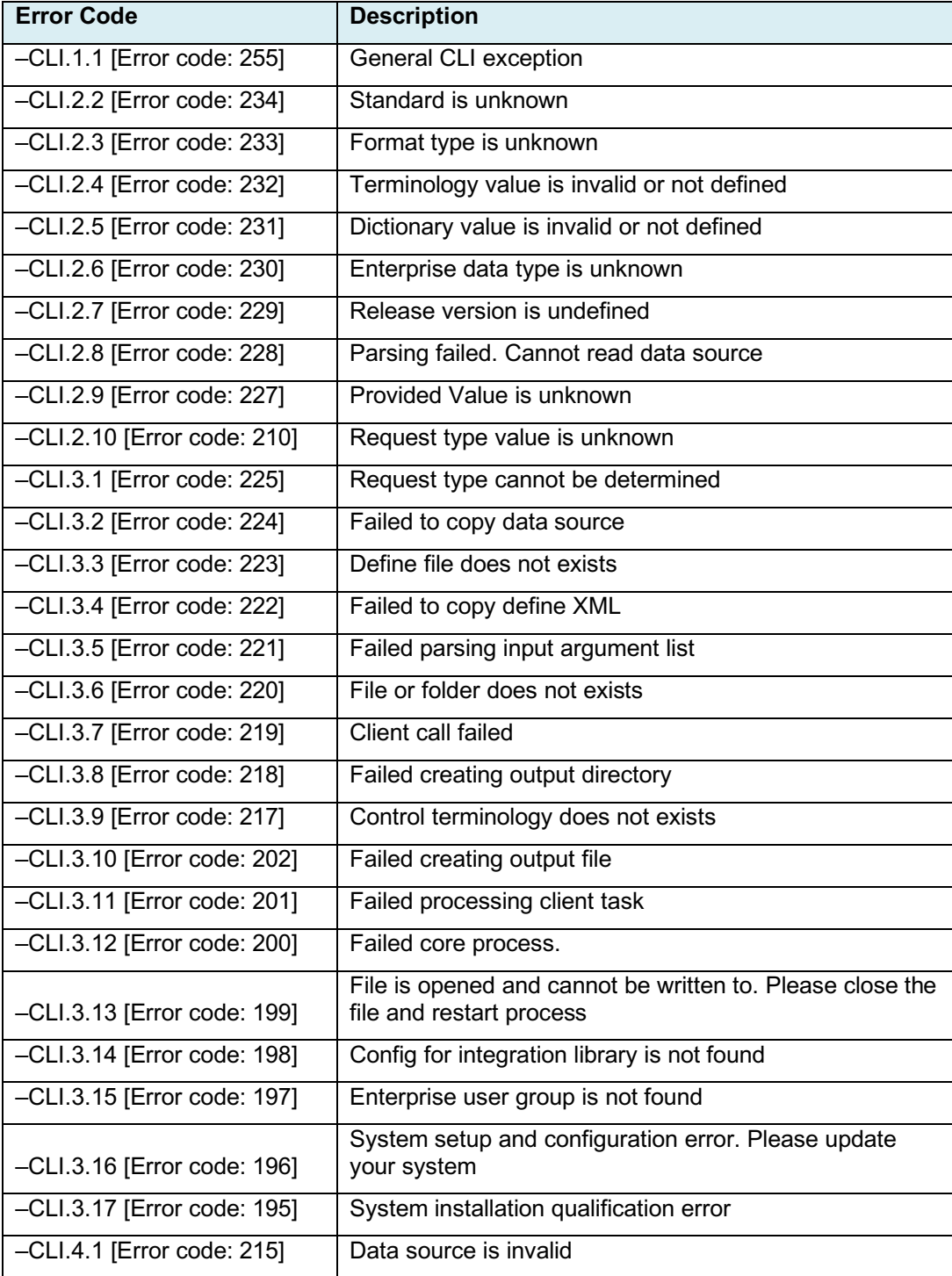

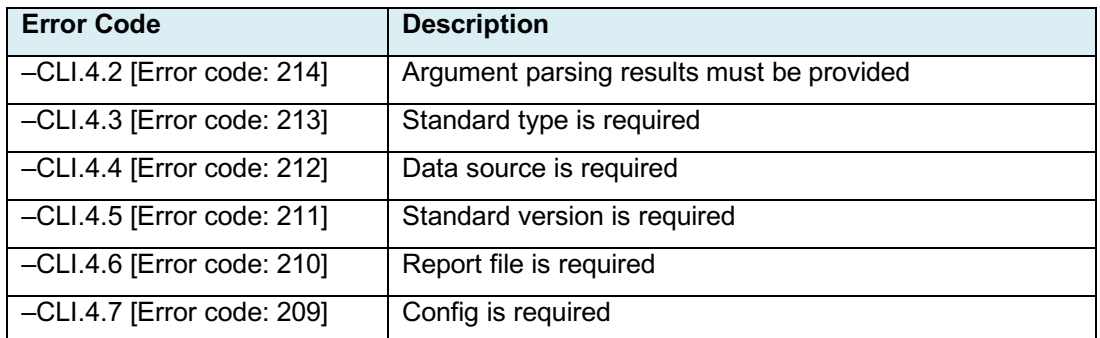

### **Table 3. List of CLI Error Codes**

## **CONCLUSION**

The Pinnacle 21 Command Line Interface (CLI) is a handy tool for both Community and Enterprise users and supports all aspects of validation: data validation, define excel template generator, define.xml generator, define validation, and data converter. Current users of Community CLI can easily transition to Enterprise CLI with very few programming changes because the syntax is virtually the same. Because it can be called directly from SAS, the CLI saves precious programming time and can support the automation of an organization's specific workflows. Regardless of how you use the CLI at your organization, the new CLI is an essential tool for SAS programmers that want to automate validation of CDISC data.

## **RECOMMENDED READING**

- https://www.pharmasug.org/proceedings/2017/HT/PharmaSUG-2017-HT06.pdf
- https://www.pinnacle21.com/documentation

## **CONTACT INFORMATION**

Your comments and questions are valued and encouraged. Contact the author at:

Amy Garrett Pinnacle 21 LLC 614-505-9043 agarrett@pinnacle21.com

Aleksey Vinokurov Pinnacle 21 LLC 888-507-2270 avinokurov@pinnacle21.net

SAS and all other SAS Institute Inc. product or service names are registered trademarks or trademarks of SAS Institute Inc. in the USA and other countries. ® indicates USA registration.

Other brand and product names are trademarks of their respective companies.